### More Linux - Piping and Redirection

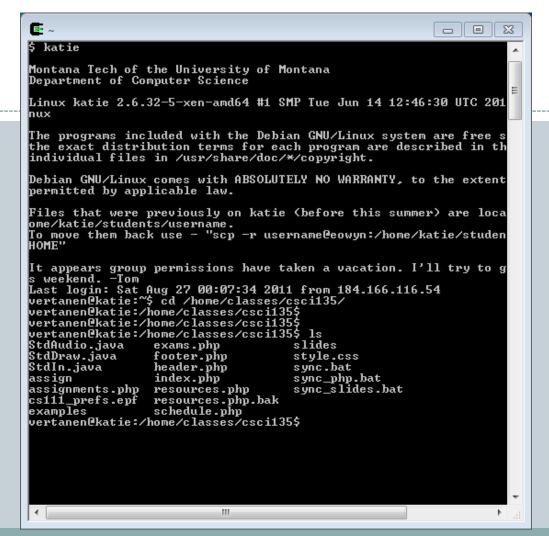

### Outline

- File and Directory Permissions
- File Content
- Finding Files
- Sorting Files
- File Compression
- Processes
- Pipes
- Input/Output Redirection
- Controlling Processes

## File and Directory Permissions

| Permission | File                                         | Directory                                                                                                    |
|------------|----------------------------------------------|----------------------------------------------------------------------------------------------------|
| read       | User can look at the contents of the file    | User can list the files in the directory                                                                                                    |
| write      | User can modify the contents of the file     | User can create new files and remove existing files in the directory                                                                                               |
| execute    | User can use the filename as a Linux command | User can change into the directory, but<br>cannot list the files unless they have read<br>permission. User can read files if they<br>have read permission on them. |

```
vandyne@katie: /home/classes/csci136
vandyne@katie:/home/classes/csci136$ ls -1
 -rw-r--r- 1 vandyne vandyne 84367 Dec 26 2012 135_prefs.epf
irwxr-xr-x 27 vandyne staff 4096 Jan 5 07:12 Assignments
 -rw-r--r- 1 vandyne staff 6379 Mar 21 11:40 assignments.php
 irwxr-xr-x 2 vandyne staff 16384 Mar 9 08:41 Examples
 irwxr-xr-x 2 vandyne staff 4096 Apr 13 2016 Exams
 rw-r--r-- 1 vandyne staff 4324 Jan 5 09:02 exams.php
 rw-r--r- 1 vandyne staff 306 Dec 26 2012 footer.php
 rwxr-xr-x 8 vandyne vandyne 4096 Mar 2 13:29 Grading
 rw-r--r- 1 vandyne staff 1366 Jan 5 06:01 header.php
 rw-r--r-- 1 vandyne staff 41867 Mar 19 09:19 index.php
 rw-r--r- 1 vandyne staff 7832 Dec 27 2012 mtech.png
 rw-r--r-- 1 vandyne staff 14830 Jan 5 09:49 resources.php
drwxr-xr-x 2 vandyne staff 4096 Mar 19 09:22 Slides
 -rw-r--r- 1 vandyne staff 1385 Dec 27 2012 style.css
 rw-r--r- 1 vandyne staff 7632 Jan 5 07:50 syllabus.php
 randyne@katie:/home/classes/csci136$
```

## Changing File Permissions

- chmod options files
- Two forms:
  - o options as a sequence of three octal digits
    - first digit is for owner permissions
    - second for group permissions
    - third is for everyone else

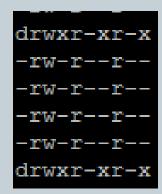

chmod 600 private.txt

-rw-----

| Permission | Binary | Octal |
|------------|--------|-------|
|            | 000    | 0     |
| X          | 001    | 1     |
| -W-        | 010    | 2     |
| -wx        | 011    | 3     |
| r          | 100    | 4     |
| r-x        | 101    | 5     |
| rw-        | 110    | 6     |
| rwx        | 111    | 7     |

## Changing File Permissions

- chmod options files
- Second form:
  - o *options* as a sequence of symbols
  - o u user, g group, o, other, a all, r read, w write, x execute
  - o "+" − add permission, "-" delete permission
    - chmod ug=rw,o-rw,a-x private.txt
      -rw-rw----

### File Contents

- file filename(s)
  - Analyzes a files contents

webpage.html: HTML document text

- head, tail filename
  - o Displays the first or last few lines in a file
  - You can specify number of lines

```
$ tail -20 messages.txt ←
$ head -5 messages.txt ←
```

### File Contents

- od options filename
  - Displays binary file contents in different formats

```
$ cat hello.txt \\
hello world
$ od -c hello.txt \\
00000000 h e l l o w o r l d \n
0000014
$ od -x hello.txt \\
00000000 6865 6c6c 6f20 776f 726c 640a
0000014
```

## Finding Files

• find directory -name targetfile -print

```
$ find /home -name "*.txt" -print 2>/dev/null ←
```

which command

```
$ which ls ←
/bin/ls
```

locate string

```
$ locate ".txt" ←
```

### Finding Text in Files

- grep options patterns files
- Stands for General Regular Expression Print

The caret `^' and the dollar sign `\$' are special characters that match the beginning and end of a line respectively. The dot '.' matches any character. So

```
$ grep ^..[1-z]$ hello.txt ←
```

matches any line in hello.txt that contains a three character sequence that ends with a lowercase letter from 1 to z.

- egrep options patterns files
- Stands for Extended grep
  - Can join expressions with or '|', can use parentheses for grouping
  - Can use other regular expression operators:
    - $\times$  ?, \*, +, {N}, {N,}, {N,M}

### **Sorting File Contents**

sort filenames

```
$ sort input1.txt input2.txt > output.txt ←
outputs the sorted concentenation of files input1.txt and input2.txt to the file output.txt.
```

- uniq filename
  - Removes duplicate adjacent lines in a file, handy when combined with sort:

```
$ sort input.txt | uniq > output.txt ←
```

### File Backup – tar – and Compression

- To create a disk file tar archive:
  - o tar -cvf *archivename filenames*
- To list the contents of an archive:
  - o tar -tvf *archivename*
- To restore files from a tar archive:
  - o tar -xvf archivename
- To compress files in a tar archive:
  - o compress filename
- Or:
  - o gzip filename

#### **Processes**

- A process is a program in execution
  - o Each has a unique process identifier (PID)
  - The first process started when Linux boots is init
    - X All processes are children of init
  - o Can be any executing program:
    - X Your running Java program
    - ■ A command you are executing
    - ➤ A daemon started by the Linux kernel
    - × Etc.

### Pipes

- Pipe operator '|' creates concurrently executing processes which pass data directly to one another
- Used to combine system utilities together

```
_ | _ | ×
vandyne@katie: /home/classes/csci136/Grading/Lab8
vandvne@katie:/home/classes/csci136/Grading/Lab8$ who
pcurtiss pts/0
                      2018-03-20 15:45 (localhost:10.0)
                      2018-03-21 00:01 (10.37.136.44)
         pts/1
vandyne pts/2
                      2018-03-22 08:56 (10.38.32.37)
                      2018-03-22 14:22 (ip68-225-253-159.oc.oc.cox.net)
         pts/3
dcaron
         pts/7
                      2018-03-22 14:53 (ip68-225-253-159.oc.oc.cox.net)
vandyne@katie:/home/classes/csci136/Grading/Lab8$ who | sort | unig
         pts/3
                      2018-03-22 14:22 (ip68-225-253-159.oc.oc.cox.net)
dcaron
         pts/7
                      2018-03-22 14:53 (ip68-225-253-159.oc.oc.cox.net)
ibak
         pts/1
                      2018-03-21 00:01 (10.37.136.44)
                      2018-03-20 15:45 (localhost:10.0)
pcurtiss pts/0
                      2018-03-22 08:56 (10.38.32.37)
vandyne pts/2
vandyne@katie:/home/classes/csci136/Grading/Lab8$
```

### Input/Output Redirection

- Linux treats everything as a file
  - Including standard input (keyboard), standard output (screen)
     and standard error (also the screen)
  - We can redirect input or output from these "files" using the redirection operators < and >
    - ▼ The "arrow" points to where the input/output goes

# Redirecting Standard Output

 To redirect standard output to a file instead of a screen, use the > operator:

```
$ echo hello \(\lefta\)
hello
$ echo hello > output \(\lefta\)
$ cat output \(\lefta\)
hello
```

- This will create a new blank file each time
  - If you want to append to a file, use >>

```
$ echo bye >> output ←
$ cat output ←
hello
bye
```

### Redirecting Standard Error to a File

- Standard input (0), standard output (1) and standard error (2) have those numbers associated with them
- To output any error messages to a file, use 2>

```
$ cat nonexistent 2>errors ←
$ cat errors ←
cat: nonexistent: No such file or directory
$
```

- To output results to one file and errors to another:
  - o find . –print 1>files 2>errors
- This is very handy when you are compiling a program and you get a whole list of error messages

# Redirecting Standard Input

 Input will be read from a file rather than from keyboard input

```
$ cat < output ←
hello
bye</pre>
```

- Remember the "arrow" points to where the data will go
  - In this case it will come from a file and go into the command "cat"

### Controlling Processes

- You can run several processes at the same time
  - Processes can run in the foreground (the thing you currently see) or in the background (you don't see it running, but it is)
- To start a process in the background, use & at the end of the command line:

```
$ find / -print 1>output 2>errors & ←
[1] 27501
$
```

- [1] is the job number and 27501 is the process id (PID)
- Note: if your background process prints to the screen, it will show up as you're doing something else

### Controlling Processes

- To put the current process in the background:
  - Type Ctrl-Z
- To bring a background process to the foreground:
  - o fg %<job number>
- To see all of the processes you have running:
  - o ps

```
$ ps  TTY TIME CMD

17717 pts/10 00:00:00 bash

27501 pts/10 00:00:01 find

27502 pts/10 00:00:00 ps
```

### Controlling Processes

- What if you have a process you want to stop? (Maybe it's in an infinite loop, maybe... it's just a bad process?)
  - You can use:
    - x kill %<job number> OR
    - × kill <PID>
  - These are polite ways of asking the process to terminate
  - Processes are not always polite in return...
    - × kill -9 <PID>
      - This will kill them on contact

### Summary

- File and Directory Permissions
- File Content
- Finding Files
- Sorting Files
- File Compression
- Processes
- Pipes
- Input/Output Redirection
- Controlling Processes

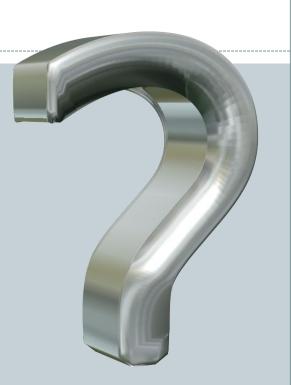

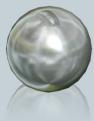